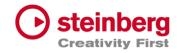

# VST Live Pro VST Live Elements

## Version history

February 2023 Steinberg Media Technologies GmbH

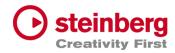

### VST Live Pro 1.1.50 & VST Live Elements 1.1.50

#### February 2023

This version contains the following improvements and issue resolutions.

#### Features

- Added Lyrics List Editor
- Added Recording Bit-Width
- Added "Duplicate Shared"
- Added "Send All Keyboard Events" control to Plug-in Header
- Animate "Record Session" control
- Added Shift Key and Mouse click will set Transport Markers

| Area | Issue                                                                        |
|------|------------------------------------------------------------------------------|
| Арр  | Preferences dialog z-order wrong                                             |
| Арр  | No resizing possible when keyzone of layer is visible                        |
| Арр  | Different Temp of different songs can be wrong while switching between songs |
| Арр  | Missing Assets                                                               |
| Арр  | Verify imported Tempo track. It always needs a default tempo event           |
| Арр  | Improve MIDI Monitor                                                         |
| Арр  | Improve Signature and Temp track Import                                      |
| Арр  | Create Trigger Parts wrong while Import with Tempo and Signature tracks      |
| Арр  | Crash with ASIO Driver (Windows only)                                        |

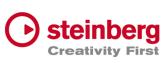

| Арр       | Loading time while loading projects                             | Creativity |
|-----------|-----------------------------------------------------------------|------------|
| Арр       | "Actions and Shortcuts" UI                                      |            |
| Арр       | Loading Project with Double-click                               |            |
| Арр       | Improved Visuals (Windows only)                                 |            |
| Арр       | "Close" Menu-Action close main view                             |            |
| Арр       | Import Song used wrong tempo                                    |            |
| Арр       | Added Busy-Cursor while importing MP3 file                      |            |
| Арр       | Solo/Mute sometimes not working                                 |            |
| Арр       | Multiple Binary save                                            |            |
| Арр       | Do not remove empty folders from imported Media Projects        |            |
| Арр       | Wrong signatures while reloading other projects                 |            |
| Арр       | "Save Archive" troubled with project directory                  |            |
| Арр       | Imported Marker track event need a duration                     |            |
| Арр       | Learn widgets crash when small mixer will be removed            |            |
| Арр       | Learn widgets lost while showing different tab views            |            |
| Арр       | Wrong Default path while importing Media Project                |            |
| Арр       | Crash On Exit                                                   |            |
| Component | Transfer Bypass State of Audio Inserts                          |            |
| Hub       | File Selector not accepting all keys (windows only)             |            |
| Hub       | Default Instrument not working                                  |            |
| Layer     | Keyzone align with mouse move wrong                             |            |
| Layer     | Mute/Solo in combination with Instrument and connected Trac     | k          |
| Layer     | Shared instance lost while loading second time                  |            |
| Layer     | Cut Layer and Cut Part possible when Layer is connected to Trac | ck         |
|           |                                                                 |            |

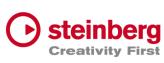

| Layer       | Missing Program Change                                                       |
|-------------|------------------------------------------------------------------------------|
| Layer       | Trouble Controller Map with older project (cc#32)                            |
| Layer       | Wrong bank select/program change sequence                                    |
| Layer       | Mute When Show Midi Is Active                                                |
| Lyrics      | Dragging of lyrics events will change length                                 |
| Lyrics      | Edit and Length Parameter editing wrong                                      |
| Lyrics      | Selection not possible                                                       |
| Metronome   | Restoring Parameters                                                         |
| MIDI        | List Editor: Channel not applied                                             |
| MIDI        | List Editor: Added wrong note off event                                      |
| Mixer       | Edit Channel Name does not select complete text                              |
| Mixer       | Missing Send-Title update when name of send-destination changed              |
| Mixer       | Small mixer shows Solo control for AUX channels                              |
| Mixer       | Small mixer does not show learn width for Solo and Mute                      |
| Part        | Missing Triggering while Transport Cycle                                     |
| Part        | Scroll to triggered part while transport is running, and part is not visible |
| Part        | Global Part selection not possible                                           |
| Part        | Drag Part to MediaBay wrong with multi songs                                 |
| Plug-Ins    | Update Multi Output destination display after reload                         |
| Plug-Ins    | Editor not focused on creation (windows only)                                |
| Plug-Ins    | Missing keys for Plug-Ins (TH-U)                                             |
| Plug-Ins    | Fixed Re-Scanning of plugs (WAVES)                                           |
| Preferences | Moved "Plug-In Editor Always On Top" to Plug-In category                     |
| Preferences | Moved "Scan Plug-Ins On Start" to Plug-In category                           |
|             |                                                                              |

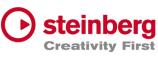

| Song      | Signature and Tempo control show only events at position 0 |
|-----------|------------------------------------------------------------|
| Songs     | No Part trigger if same as cycle end                       |
| Songs     | Load Songs                                                 |
| Stacks    | Mixer Channel lost when moving Stack                       |
| Stacks    | Removed Stacks do not remove their Plug-In editors         |
| Tracks    | Add new track after selected tack                          |
| Tracks    | Follow Cursor when Cycle jumps                             |
| Tracks    | Updated Workspace while project length has changed         |
| Tracks    | Video Artefacts with crossfading                           |
| Tracks    | New Instrument instances must be routed to Song bus        |
| Tracks    | ArtNet Input Device not selectable                         |
| Tracks    | Missing Media files with loaded project                    |
| Tracks    | Restore Audio Track Inputs on Restore                      |
| Tracks    | Missing Markers after saved imported Media Project         |
| Tracks    | Fixed MIDI Looping                                         |
| Tracks    | Track Monitor not active with duplicated song              |
| Transport | No jump back to start when using play control              |
| Transport | Import Video at Cursor Position                            |
| Transport | Synced Count-In and Preroll to Signature/Tempo             |

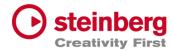

### VST Live Pro 1.1.41 & VST Live Elements 1.1.41

#### January 2023

This version contains the following issue resolutions.

| Area     | Issue                                  |
|----------|----------------------------------------|
| Арр      | Freeze On Stop                         |
| Layer    | Shared Instrument lost after 2x saving |
| Plug-Ins | VST2 Processing                        |

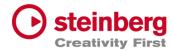

### VST Live Pro 1.1.40 & VST Live Elements 1.1.40

#### January 2023

This version contains the following improvements and issue resolutions.

#### Features

- Added DMX/MIDI List Editor
- Added Quick Controls for Inserts to Actions
- Added Stacks Input and Output to Actions
- Added Bars to Metronome
- Support Multi-Outputs of Instrument Plug-Ins
- Added "High Priority Mode" Audio Preference (Windows only)
- Added Folder Track Type to Tracks
- Added Quick-Controls section to MIDI Track Inspector
- Added option to control "Always on Top" for video windows
- Added Control Slider to Virtual Keyboard
- Added Song End Action "Do this for all Songs"
- Added Keyboard-Range and Pitchbend to SamplerTracks
- Added "Record Session" Control
- Added visual vount for connected MODS

| Area    | Issue             |
|---------|-------------------|
| Actions | Filter MIDI Clock |

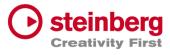

| Арр         | Update focus after Undo/Redo                                                 |
|-------------|------------------------------------------------------------------------------|
| Арр         | More Tooltips                                                                |
| Арр         | Crash while changing projects with multi actions                             |
| Арр         | Improved Popup-View (Layer-Instrument or Insert selection) for small screens |
| Арр         | Empty app-name in SAM (Steinberg Activation Manager) when license is missing |
| Арр         | Crash while starting application                                             |
| Арр         | Crash-On-Exit with Undo/Redo Actions                                         |
| Арр         | Crash while dragging main view to second monitor                             |
| Арр         | Improved Plug-In usage                                                       |
| Арр         | Wrong Signature while creating new Song                                      |
| Арр         | Opening Media Archive                                                        |
| Connections | Fixed MIDI input ports for layers                                            |
| Layer       | Initial MIDI sent to hardware after project loaded                           |
| Layer       | Midi Volume while switching parts                                            |
| Media Bay   | Quick Controls in Plug-Ins/Controls section                                  |
| Mods        | Synchronization for Tempo/Signature Track                                    |
| Mods        | Crash when many MODS-Peers are connected                                     |
| Mixer       | Reset Mixer on loading new project                                           |
| Plug-Ins    | Quick-Controls display not updated after new assignment                      |
| Plug-Ins    | Update Quick-Control names when internal plugs state has changed             |
| Plug-Ins    | Clean up unused plug-ins                                                     |
| Stacks      | Do not deactivate Stacks with Preload                                        |
|             |                                                                              |

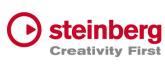

| Tracks    | Open Editor on Song Activation                    | Creativity |
|-----------|---------------------------------------------------|------------|
| Tracks    | Cycle with Video Tracks                           |            |
| Tracks    | Missing MIDI event when Transport starts at 1.1.0 |            |
| Tracks    | MIDI engine                                       |            |
| Tracks    | Volume editing in info line                       |            |
| Tracks    | Cycle with Part Triggers                          |            |
| Transport | Crash after several hours of playing              |            |

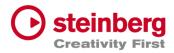

### VST Live Pro 1.1.30 & VST Live Elements 1.1.30

#### December 2022

This version contains the following improvements and issue resolutions.

#### Features

- New Action: "Start Next Song and Record"
- Added MTC Output
- Added MIDI-Input for Audio Plug-Ins
- Added option to open Plug-In editor on Part activation
- Added option to see more Inspector categories at once
- Show sub-tracks in Inspector of Folder track
- Use Tap Tempo to add tempo entries to Tempo track
- Added option to size menu (Small, Middle, Big)
- Added "Follow Tablet Mode" (Windows only)
- Added Quick Controls access to Plug-In window and Stacks
- Added "Select Tracks with Clips" for Exporter Component
- Added Pitchbend Control to Layer

| Area | Issue                                                          |
|------|----------------------------------------------------------------|
| Арр  | Crash while saving project                                     |
| Арр  | Zoom imported tracks of Media Project to default size          |
| Арр  | Remember last folder path while importing audio, midi or video |
| Арр  | Double click to *.vlprj to load projects                       |
| Арр  | Missing Ports message                                          |

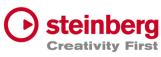

| Арр       | Tap Tempo with Tempo track results in dead loop Creativity            |
|-----------|-----------------------------------------------------------------------|
| Арр       | Do not allow "Song Selection" with Actions while Transport is tunning |
| Арр       | Wrong Tempo and Signature with Media Project Import                   |
| Арр       | Crash while changing ASIO driver (Windows only)                       |
| Арр       | Wrong Track ordering with "Media Project" Import                      |
| Арр       | Improved Undo/Redo                                                    |
| Арр       | Lost metronome while loading saved projects                           |
| Actions   | MIDI Program Change and Aftertouch                                    |
| Component | Export of video clips from Cubase and Nuendo                          |
| Component | Transfer of Tempo and Signature                                       |
| Component | Remember last Export folder                                           |
| Component | Use project name for export default name                              |
| Layer     | Zone view missing app-wide scrollbars                                 |
| Layer     | Keyboard view of zone view                                            |
| Layer     | Shared Instruments not restored correctly                             |
| Layer     | Playback state on Part Switch when Layer is connected to a track      |
| Media Bay | Missing Module tile                                                   |
| Mixer     | Missing Scrollbar for Visibility view                                 |
| Notes     | Remember settings for every song                                      |
| Plug-Ins  | Improved resizing                                                     |
| Stacks    | Preload activates all Plug-Ins                                        |
| Tracks    | Missing Undo/Redo after MIDI Output selection                         |
| Tracks    | Missing MIDI and video selection for Import-Control                   |
| Tracks    | Missing Scrollbar step control for MIDI/DMX editor                    |
|           |                                                                       |

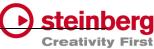

| Tracks | Missing track selection after midi, audio or video file import             |
|--------|----------------------------------------------------------------------------|
| Tracks | Broken dragging of MIDI clips between MIDI, Sampler and Instruments tracks |
| Tracks | MP3 import problems                                                        |
| Tracks | MIDI Import to project with tempo track                                    |
| Tracks | Visual Quantize Control too small                                          |
| Tracks | Editing tempo with decimal place                                           |
| Tracks | Restore Outputs of MIDI Tracks broken                                      |
| Tracks | Cycle troubles Playback engine                                             |
| Tracks | 1 Bar Quantize not possible with multi signature events                    |
| Tracks | Restore Transport and Channel values of MIDI Tracks broken                 |
| Tracks | Broken Media clips position after moving multi selected clips              |
| Tracks | Wrong Clip Offset for Infoline Display                                     |
| Tracks | Broken Event Infoline of DMX/MIDI Editor                                   |
| Tracks | Missing Undo point after resizing clip                                     |
|        |                                                                            |

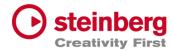

### VST Live Pro 1.1.20 & VST Live Elements 1.1.20

#### November 2022

This version contains the following improvements and issue resolutions.

#### Features

- New Action: "Master Main Volume"
- New Hub Menu to open Hub and User Forum
- Added scrollbar step controls
- Added minor Chords
- Added row zooming controls to Chords view
- Added control to show/hide Chords editor
- Show warning message on renaming port names
- Added global Mute and Solo controls to Tracks and Mixer view
- Added option to save track Record/Monitor state
- Added option to create new setlist when activating setlist
- Added preloading for Stacks
- Show info widget while dragging fade-in/out of a clip
- Added preroll possibility before second 0
- Added zooming around mouse-wheel position to Tracks

| Area | Issue                                          |
|------|------------------------------------------------|
| Арр  | Dead-Loop while closing import dialog with "X" |

| Арр      | Do no close global plugins while switching parts                           |
|----------|----------------------------------------------------------------------------|
| Арр      | Crash while importing media project                                        |
| Арр      | Remove empty folders from imported media projects                          |
| Арр      | Hub visibility broken with display scaling higher than 300% (windows only) |
| Арр      | Dead-Loop while color selector is visibly (windows only)                   |
| Арр      | Video Import dialog does not accept "NO" selection for Audio Import        |
| Арр      | Main VU-Meter display in footer broken after loading new project           |
| Арр      | Wheel events for horizontal slider broken                                  |
| Actions  | Wrong data2 handling for dials and sliders                                 |
| Actions  | Editing problems                                                           |
| Chords   | Editing with multi signature events                                        |
| Chords   | "Minor" state will not be remembered                                       |
| Chords   | Fixed synchronization (minor, short notation) to VST Live Mods app         |
| Mixer    | Output ports lost with project save.                                       |
| Mixer    | Channel visibility wrong while changing parts                              |
| Layer    | MIDI-Data are sent twice on activation                                     |
| Layer    | <nc> not possible to select for MIDI Input</nc>                            |
| Layer    | Controller Map value reset fails                                           |
| Layer    | Not always fire midi data on activation                                    |
| Module   | Crash while panic                                                          |
| Part     | Trigger position lost while moving parts inside song                       |
| Plug-Ins | Fixed missing key events (HALion Sonic SE)                                 |
| Plug-Ins | Improved more VST3 support (Pianoteq)                                      |
| Songs    | Part progress is wrong while cycle is active                               |
|          |                                                                            |

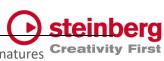

| Songs  | Trigger display is not correct while loading project with multi signatures Creativity |
|--------|---------------------------------------------------------------------------------------|
| Stacks | Audio Input lost while audio panic, new buffer size,                                  |
| Tracks | Crash when cycle is active and video is running                                       |
| Tracks | Tempo editing in tempo track is broken                                                |
| Tracks | Adding new signature events broken                                                    |
| Tracks | Crash while deleting video track                                                      |
| Tracks | Video Fade-In and Fade-Out are not working correctly                                  |
| Tracks | Changing first signature event working only on second time                            |
| Tracks | Cycle dropouts for MIDI tracks                                                        |
| Tracks | MIDI Instrument tracks lost their routing on changing or reloading songs              |
| Tracks | MIDI Output bus lost while switching between songs                                    |
| Tracks | MIDI file import do not fit with time signature                                       |
| Tracks | Signature editing broken                                                              |
| Tracks | Missing shift control in timeline to scroll horizontally                              |
| Tracks | Missing clean undo point                                                              |
| Tracks | Missing undo point for MIDI Input assignment                                          |
| Tracks | Open output-bus control not working for DMX/Lyric Track                               |
| Tracks | Output-Bus Menu is missing LAYER assignment options                                   |
| Tracks | Track offsets for Chord events                                                        |
| Tracks | Video of next song not playing                                                        |
| Tracks | Fixed crash when deleting tracks in sub folders                                       |
| Tracks | Fixed clip-event Infoline editing (start, end, duration)                              |
| Tracks | Chord events are red on creation                                                      |
| Tracks | DoubleClick to chord track to open editor broken                                      |
|        |                                                                                       |

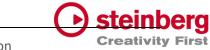

Tracks MIDI editor not updated when clip moved to new position

Transport Preroll state not restored

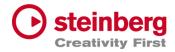

### VST Live Pro 1.1.10 & VST Live Elements 1.1.10

#### November 2022

This version contains the following improvements and issue resolutions.

#### Features

- New Actions: "Next/Previous Channel"
- New Preference: "No Default Layers"

| Area    | Issue                                                        |
|---------|--------------------------------------------------------------|
| Арр     | Improved "Clean User Data" action                            |
| Арр     | Synchronization to VST Live Mods iOS application             |
| Арр     | Improved memory usage while loading or creating new projects |
| Арр     | Reload hidden lower zone after new project was loaded        |
| Арр     | Remove empty folders from imported media projects            |
| Арр     | Improved Setlist                                             |
| Арр     | Improved load and insert song actions                        |
| Арр     | Crash on exit with active Metronome channel                  |
| Actions | Improved load and save                                       |
| Chords  | Remove unwanted slash notes from imported media projects     |

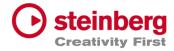

| Component   | "VST Live" menu only visible for English language                     |
|-------------|-----------------------------------------------------------------------|
| Component   | Export of audio tracks                                                |
| Layer       | Missing <nc> entry for "Send MIDI-CC Controls"</nc>                   |
| Layer       | Improved load and save                                                |
| Layer       | Open/Close state for "Send MIDI-CC Controls" view                     |
| Layer       | MIDI Input Display not updated after renamed Input has in Connections |
| Layer       | Remove Record Control from global Layer                               |
| Layer       | Remove Tracks menu from global Layer                                  |
| Lyrics      | Lyrics events lost for old projects                                   |
| Notes       | Changed Time Marker from seconds to beats                             |
| Preferences | Removed "Audio / Master Out" entry                                    |
| Plug-In     | Removed double entry when VST2 and VST3 plugs are available           |
| Plug-In     | Remember position of editor                                           |
| Plug-In     | VST2 editor size wrong when editor is opened again                    |
| Plug-In     | Some keys (space, left, right, up, down,) are not send to the editor  |
| Plug-In     | Tempo and time position always 120 while play state                   |
| Song        | Trigger Beats do not follow Tempo track                               |
| Song        | End Action broken                                                     |
| Stacks      | Preload broken                                                        |
| Tracks      | Drag sliced MIDI of sampler track                                     |
| Tracks      | Drag external MIDI file to sampler Track                              |
| Tracks      | Focus lost after dragging clips                                       |
| Tracks      | Improved video engine                                                 |
| Transport   | Time position editing broken                                          |
|             |                                                                       |

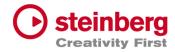

### VST Live Pro 1.1.0 & VST Live Elements 1.1.0

#### October 2022

This version contains the following improvements and issue resolutions.

#### Features

- Signature and Tempo Track
- MIDI/DMX Editor
- MIDI Learn
- Actions and Shortcuts
- Modules Support
- Global Part
- Time Marker for Notes
- Backup Archive
- Import Audio from Video
- MIDI CC Quicks for Layers
- Video View Control Center
- Copy / Paste Mixer Channel settings
- Resizable Lower Zone

| Area  | Issue                                                   |
|-------|---------------------------------------------------------|
| Арр   | Undo and redo support for tracks, projects, and editors |
| Арр   | MIDI Monitor shows events from selected input           |
| Арр   | Visual feedback while loading project                   |
| Layer | No sound with moved layers                              |
| Layer | Program change and bank select reset on part change     |

| $\bigcirc$ | steinberg               |
|------------|-------------------------|
|            | <b>Creativity First</b> |

| Layer       | Controller map settings                            | Creativity |
|-------------|----------------------------------------------------|------------|
| Metronome   | Load and save channel settings                     |            |
| MIDI        | Windows: SysEx issues have been resolved           |            |
| Mixer       | Changed stack channels to purple fader             |            |
| Mixer       | Expand button has been removed                     |            |
| Notes       | Up/Down controls added                             |            |
| Plug-In     | Windows: Fixed 'Always on op'                      |            |
| Plug-In     | Empty state when plug-in is not used               |            |
| Plug-In     | Improved support for various plug-Ins              |            |
| Plug-In     | Improved plug-in information                       |            |
| Preferences | Added Stacks configuration (sustain)               |            |
| Song        | Pre-roll setting is now saved with the project     |            |
| Tracks      | File Drop-Zone for sampler track                   |            |
| Tracks      | Open sampler track editor on track selection       |            |
| Tracks      | Moveable MIDI clips in sampler track               |            |
| Tracks      | Improved MIDI Player in cycle mode                 |            |
| Tracks      | Clip renaming in event info line                   |            |
| Tracks      | Open layer in MIDI inspector                       |            |
| Transport   | Updated forward and rewind user interface controls |            |
| Transport   | Count-In and pre-roll improvements                 |            |
| Transport   | Pre-roll control added                             |            |
| Transport   | Rec control start recording                        |            |
| Video       | Engine improvements for less powerful computers    |            |
|             |                                                    |            |

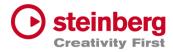

### VST Live Pro 1.0.40 & VST Live Elements 1.0.40

#### August 2022

This version contains the following improvements and issue resolutions.

#### Features

- Added "Connections..." button to missing ports dialog
- Added slash support (C/F)
- Added <- and -> keys to select next/previous song
- Added factory presets
- Added Song-End action per song
- Send changed notes to MODS clients
- Added support to drag image files to video tracks

| Area   | Issue                                                            |
|--------|------------------------------------------------------------------|
| Tracks | Improved Video Clip playback for multi videos                    |
| Tracks | Fixed rare crash with multiple video clips                       |
| Tracks | Fixed rare crash with importing audio file                       |
| Tracks | Fixed import MIDI files with same name but different location    |
| Tracks | Added support of dragging multiple AIFF files to empty workspace |
| Tracks | Added size-handle for video clips                                |
| Tracks | Added missing "Create Lyrics" entry to track creation menu       |
| Tracks | Added all events to off for DMX track when playback has stopped  |
| Tracks | Send multiple video tracks to one Video Monitor                  |

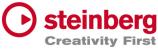

| Setlist            | Fixed song, part selection after key event (up/down)                     |
|--------------------|--------------------------------------------------------------------------|
| Tracks             | Added Lyrics Visualizer for audience lyrics                              |
| Setlist            | Fixed expanded song states with many songs                               |
| Presets            | Fixed input dialog behind Plug-In Editor                                 |
| Plug-Ins           | Fixed Host-Sync to Plug-Ins Editor                                       |
| Plug-Ins           | VST3 Improved MIDI support (UVIWorkstation)                              |
| Plug-Ins           | VST3 Fixed aftertouch and pitchbend support                              |
| Plug-Ins.          | VST2 Fixed support for plugs with more than 32 channels (UVIWorkstation) |
| MIDI               | Improved MIDI engine, some input events were missing (Mac only)          |
| MediaBay           | Remove TEMPORARY label from controls section                             |
| MediaBay           | Added missing user presets label                                         |
| Layer              | Fixed and improved controller map dialog                                 |
| Layer              | Fixed actions display                                                    |
| Layer,<br>Keyzones | Fixed various display (rounding problem)                                 |
| DMX                | Added more support of various DMX interfaces                             |
| Chords             | Fixed delete chord via context menu crash                                |
| AudioEngine        | Imrpvoed stability when buffer size or sample rate will change           |
| Арр                | Import Signature/Tempo from media project (Cubase/Nuendo)                |
| Арр                | Added more user-friendly tooltips                                        |

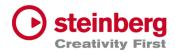

### VST Live Pro 1.0.31 & VST Live Elements 1.0.31

#### July 2022

This version contains the following improvements and issue resolutions.

| Area | Issue                                      |
|------|--------------------------------------------|
| Арр  | Elements Version crashed with new projects |

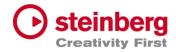

### VST Live Pro 1.0.30 & VST Live Elements 1.0.30

#### July 2022

This version contains the following improvements and issue resolutions.

#### Features

- Context menu for workspace and mixer
- Editable font size for lyrics view
- Import signature, tempo, and text of MIDI file
- Double-click of chord/lyrics track events opens editor
- Ctrl/Cmd with mouse wheel for zooming in chord editor
- Add "Import Video File..." to File menu
- Add sharp option to chord editor
- |-> and <- | DMX inspector buttons opens possible editor

| Area   | Issue                                                              |
|--------|--------------------------------------------------------------------|
| Chords | Improved Cut, Copy, and Paste                                      |
| Layers | Mute, Solo, Pan, and Volume are not linked to connected MIDI track |
| Layers | Update MIDI Input display when connected MIDI track name changed   |
| Layers | "Do you want to delete MIDI Track" dialog missing (macOS only)     |
| Layers | R(ecord) button not hightlighted after usage it the first time     |
| Layers | Monitor button of connected MIDI Track is switchable               |
| Lyrics | Remove default text with home director name                        |

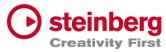

| Lyrics       | Updated events have no undo point                                     |
|--------------|-----------------------------------------------------------------------|
| Mixer        | Bus names of channels are not updated after adding new Output channel |
| Mixer        | Typo for "Add Output Channel" dialog                                  |
| Mixer        | Bus names of channels are not updated after renaming in Connections   |
| Mixer        | Some channels accidentally removed with <nc> selection</nc>           |
| Mixer        | "Do you want to delete MIDI Track" dialog missing on macOS            |
| Mixer        | Metronome, Instrument, and Stacks channels are no targets for sends   |
| Plug-Ins     | Some Plug-Ins have trouble with "Always on Top" mode (macOS only)     |
| SamplerTrack | Do not show preset header                                             |
| Tracks       | Import Ctrl/Cmd click to de/select events                             |
| Tracks       | Added aif and mp3 support to import button (toolbox)                  |
| Tracks       | Muted clips not working                                               |
| Tracks       | Video monitor not updated while switching songs                       |
| Tracks       | DMX track broken with new project                                     |
| Tracks       | DMX and lyrics events were broken when tempo changed                  |
| Tracks       | "DMX Mixer Out" not working                                           |
| Tracks       | Lyric and chord events were sliceable                                 |
| Transport    | Tempo is editable in transport panel                                  |

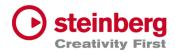

### VST Live Pro 1.0.20 & VST Live Elements 1.0.20

#### July 2022

This version contains the following improvements and issue resolutions.

#### Features

- Apple Silicon Support
- Change order of layers
- Change order of tracks
- Change order of stacks
- MIDI events follow project tempo
- Select previous track after a track was deleted
- Handle C-key event
- Drop multi audio, MIDI, video files to track area Drag MIDI file to workspace

| Area   | Issue                                                          |
|--------|----------------------------------------------------------------|
| Tracks | MIDI files with .midi extension are not accepted               |
| Tracks | MIDI/audio inspector does not show <nc> for input display</nc> |
| Tracks | DMX tracks missing <nc> default display</nc>                   |
| Tracks | Ctrl + mouse wheel in workspace can result in crash            |
| Tracks | Cycle trouble video track                                      |
| Tracks | Update solo, mute, monitor and record buttons                  |
| Mixer  | MIDI channels do not have a solo button                        |

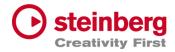

| Mixer       | Soloed channels should also solo send channel                       |
|-------------|---------------------------------------------------------------------|
| Video       | Show all possible video windows                                     |
| Video       | Fade in/out not working                                             |
| Video       | Video monitor selection from menu broken                            |
| Preferences | Improve plug-ins tab                                                |
| Preferences | macOS: Color selector can result in crash                           |
| Preferences | macOS: Song colors not selectable and result in crash on quit       |
| Plug-Ins    | Some plug-ins have a black editor                                   |
| Plug-Ins    | Some key events are not working                                     |
| Layer       | Text control of volume, pan, velocity, low and high are not working |
| MIDI        | Missing information what connection port will be observed           |
| Parts       | Undo after moving parts not working                                 |
| Арр         | Recent project fonts in menu too small (Windows)                    |
| Арр         | Mouse wheel for knobs not handled                                   |
| Арр         | Avoid right-click on various controls                               |
| App/Tracks  | Menu entry "Import Audio File" should check selected track          |
| USM         | Fixed sound                                                         |
| MODS        | Tempo and signature are wrong                                       |

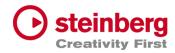

### VST Live Pro 1.0.10 & VST Live Elements 1.0.10

#### June 2022

This version contains the following improvements and issue resolutions.

#### Features

- Fullscreen videos on Windows
- Minimum display resolution changed to 1280x768

| Area       | Issue                                                        |
|------------|--------------------------------------------------------------|
| MIDI       | MIDI Out to external hardware not working or buggy           |
| MIDI       | PGM CHG not working properly                                 |
| MIDI       | Some Instruments need NoteOff events                         |
| Layer      | MIDI input menu for layer modules is incomplete              |
| Layer      | Drag effects from bay to layer                               |
| Lower Zone | Solo control color of small mixer is wrong                   |
| Lower Zone | Crash on loading projects when Quick Control View is visible |
| Mixer      | Cross send between groups is not allowed                     |
| Mixer      | Instrument channels of songs are shown globally              |
| Setlist    | Not working properly                                         |
| Stacks     | Deactivating FX send, re-enabled by error                    |

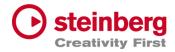

| Stacks   | Missing Audio Input while loading saved Stacks        |
|----------|-------------------------------------------------------|
| Tracks   | Audio fades not working                               |
| Tracks   | Fix solo / mute cause problems                        |
| Tracks   | Cycle Marker not saved to Song                        |
| Tracks   | MIDI Tracks do not support SysEx                      |
| Video    | Fade in/out not working                               |
| MediaBay | Unwanted folder(s) in project                         |
| Actions  | macOS: Full screened menu results in crash            |
| Арр      | Background color of breakout windows                  |
| Арр      | macOS: "Don't show again" message not in the program  |
| Restart  | Message not visible after adding VST2 path preference |
|          |                                                       |